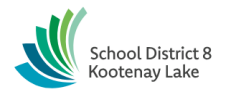

### *E-sistance Software Services Ltd.*

## **Managing Next Year Students**

Many different scenarios arise when preparing students for the next school year. The tables below describes common scenarios and the appropriate next-year process and settings for students.

## **Students Below Grade 12**

**Student** top tab > set field set to **SD8: Elementary Pre-Transition**

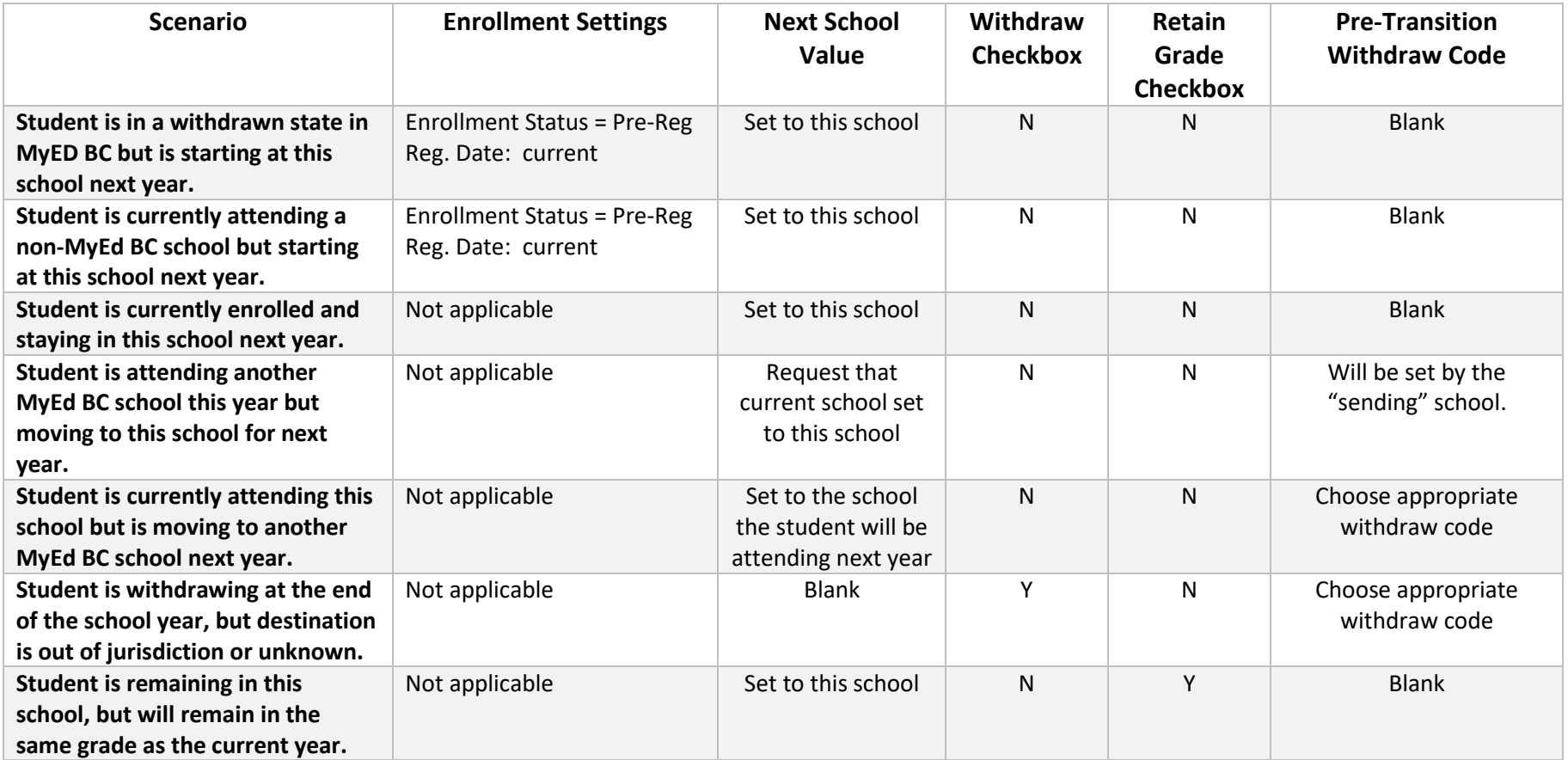

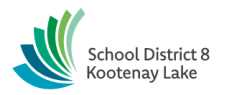

## *E-sistance Software Services Ltd.*

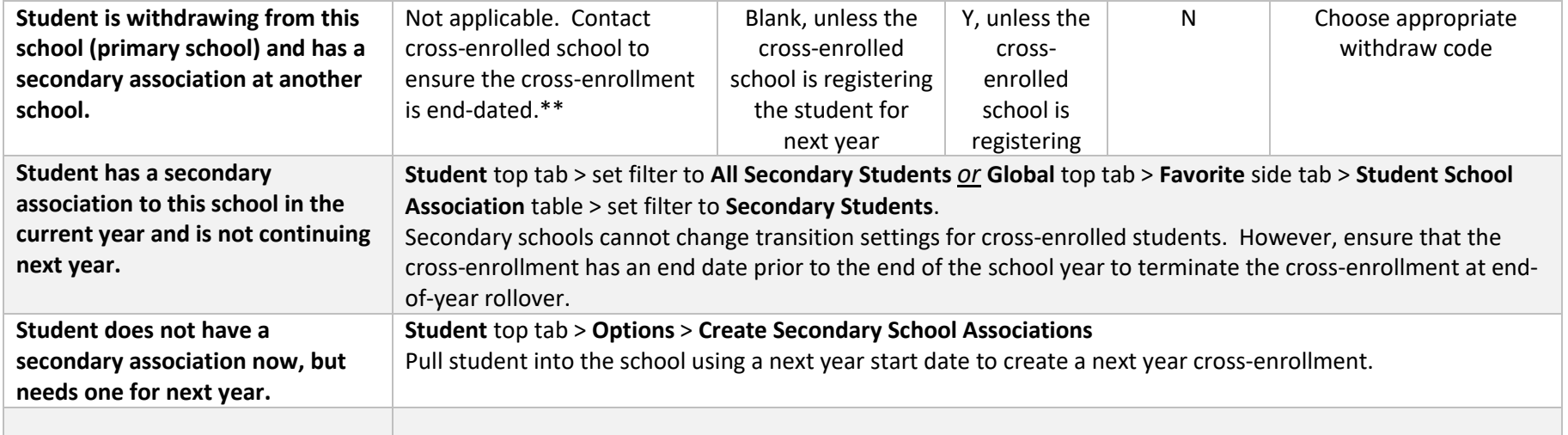

**\*\*Note**: If a secondary association end date is blank, or beyond the end of the school year, and the student is set to withdraw at EOYR, they will be withdrawn with a status of Active No Primary. This means that the primary (home) school is still responsible for the student data until the secondary (cross-enrolled) school goes through the proper withdrawal procedure for the student. In most cases, if a student is withdrawing from their current school and continuing a course at the secondary school, then the current year secondary association should be end-dated before EOYR and the Next School value set to the secondary school so the student is admitted to that school through the EOYR process.

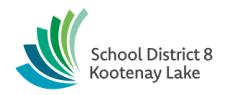

## *E-sistance Software Services Ltd.*

# **Managing Grade 12 Student Data for End-of-Year-Rollover (EOYR)**

- 1. In the **Student** top tab, use the **Grade Level = ?** filter to select **Grade 12** Primary Active Students.
- 2. Set the **independent of the SD8: Mid/High/K-12 Pre-Transition** field set.

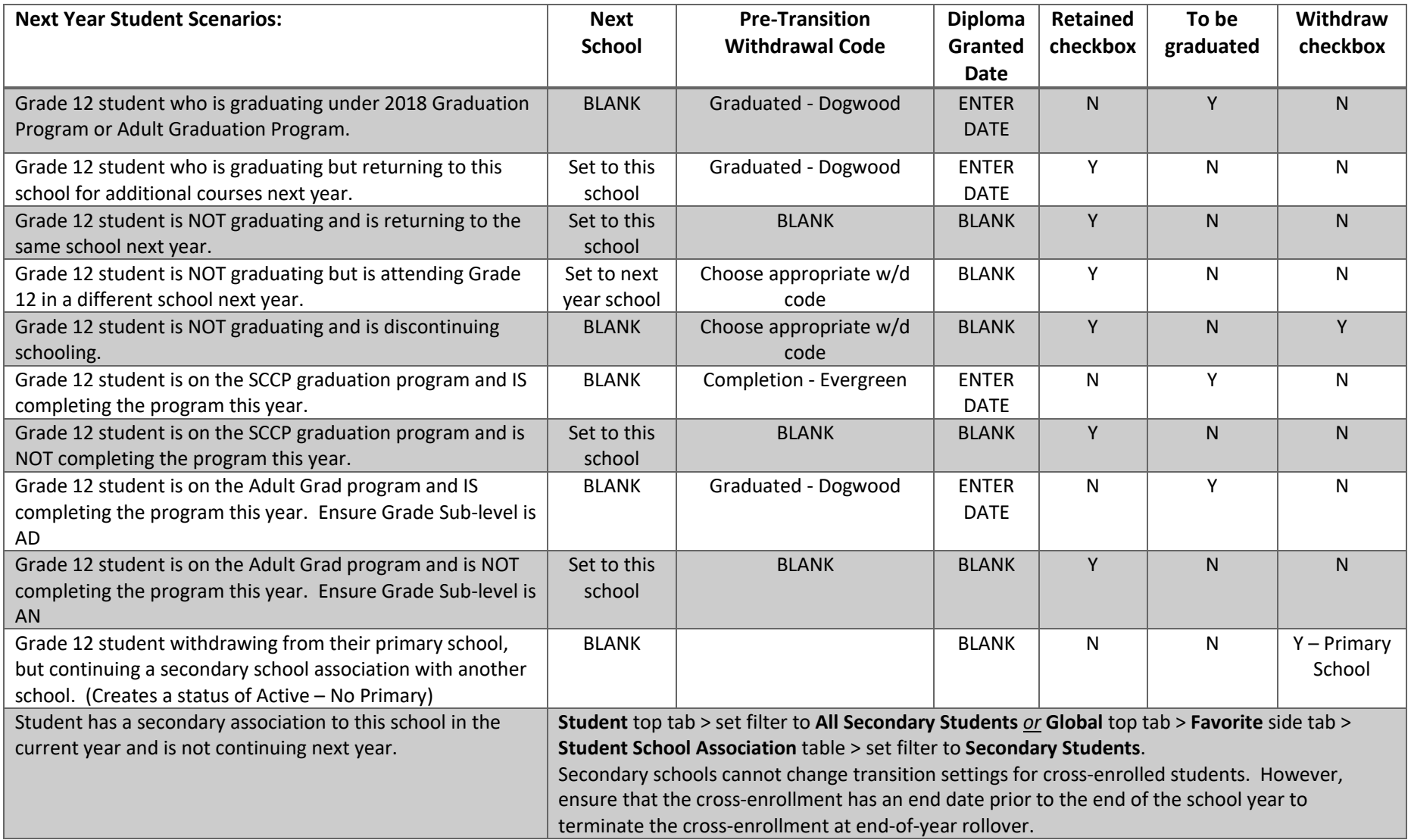

# School District 8

## *E-sistance Software Services Ltd.*

## **Registration Processes for Next Year Students**

These steps apply to students who have never been in MyEd BC and are being registered for next year, or students who are in a withdrawn state and being registered for next year.

- Register with a **current date** and status of **Pre-Reg**.
- Register with a **current grade** (YOG).
- Register with a **next year PSR grade**.
- **Student** top tab > **Details** side tab: Assign a next school value so they can be given next year course requests.
- **Student** top tab > **Schedules** side tab > **Requests** sub-side tab: Ensure student has no next year requests from other schools.
- **Student** top tab > **SD8 pre-transitions field sets**: Ensure transition settings are set properly.
- Other tasks on the Registration Processes checklist.

## **Withdrawal Processes for Next Year Students**

These steps apply to students who are being withdrawn prior to end-of-year rollover, or for students who were pre-registered for next year but have changed their mind.

- **Student** top tab > **Details** side tab: Remove Next School values prior to withdraw.
	- o *If a next school value has been set to a different school, let that school know that the student is available for pre-registration for next year.*
- **Student** top tab > **Schedules** side tab > **Requests** sub-side tab: Remove next year course requests.
- Other tasks on Withdrawal Processes checklist.
- **Student** top tab > **Options** > **Registration** > **Change Student** Status: Change status to Active if the student being withdrawn is a pre-registered student.